# **Beratung • CAE-Service • Schulung**

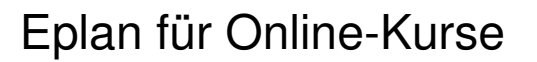

### Eplan-Lizenz und CAE-Rechner

a) Sie haben Ihren eigenen Rechner mit lauffähiger Eplan Installation (siehe nachstehende Punkte) oder

b) Sie buchen einen CAE-Arbeitsplatz der Firma BCS-GmbH für die Dauer der Schulung, siehe Anmeldeformular oder sprechen Sie uns an. In diesem Fall bedienen Sie den Rechner per Fernsteuerung AnyDesk. Einen Link zum Downloaden und Installieren erhalten Sie per Email.

### Teilnehmer mit eigenem Rechner

### **1. Eplan-Version:**

Unsere Schulungen werden in 2021 mit der Eplan-Version 2.7 oder höher durchgeführt. Sollten Sie mit einer älteren Version arbeiten, teilen Sie uns das bitte rechtzeitig vor Kursbeginn mit. Wir bereiten die Übungsdaten dann passend vor.

#### 2. **Ihr Eplan-Rechner:**

Sorgen Sie bitte dafür, dass Ihr Eplan-Rechner problemlos als Einzelplatz-Rechner läuft, nicht in Ihrem Firmennetzwerk und auf keinen Fall in der Produktivumgebung. Während der Schulung könnten wichtige Daten gelöscht oder zerstört werden.

Schulungstechnik siehe nächsten Abschnitt..

### 3. **EPLAN- Datenbanken** (betrifft z. B. die ARTIKEL-VERWALTUNG)

Starten Sie Eplan P8 und testen Sie die folgenden Menüpunkte:

a)  $\rightarrow$  Projekt / Öffnen ...

Sie sollten mindestens 2 Beispielprojekte wählen können.

Andernfalls liegt ein Installationsfehler vor.

b) → Dienstprogramme/Artikel/Verwaltung...

Es öffnet sich die Artikeldatenbank. Sollten Sie eine Fehlermeldung erhalten, kann Eplan keine Datenbank finden bzw. nicht öffnen.

Sie benötigen entweder

-Microsoft Office in der 64Bit-Version mit Access, oder einen Access-Runtime-Treiber

-Oder vorzugsweise eine Microsoft SQL-Datenbank, wobei die kostenlose Express-Version ausreicht.

Für SQL benötigen Sie Rechte um eine neue Datenbank anzulegen Schreibrechte.

Alternativ muss der SQL-Administrator eine leere Datenbank für Sie anlegen, z. B.

…/EPLAN/Artikel, in der Sie Schreibrechte haben.

Bei Fragen wenden Sie sich bitte an Ihre IT-Abteilung oder an den Eplan-Support: 0800 / 3964910

### **WICHTIG:**

**Testen Sie Ihre Eplan-Installation unbedingt vorher im Einzelplatz-Betrieb, nicht in Ihrem Firmennetzwerk.** 

**Starten Sie dabei unbedingt die Artikelverwaltung! Ohne eine lauffähige Artikelverwaltung können Sie die meisten Übungen nicht durchführen.** 

**Während der Schulung ist weder Zeit noch Gelegenheit für Installation oder Konfiguration. Die Kursgebühr wird in jedem Fall in voller Höhe fällig.** 

### **Schulungszeiten:**

Erster Tag: Sie können der ZOOM-Sitzung in der Regel ab 7:30 Uhr beitreten.

Kursbeginn: 8:00 Uhr, Ende ca. 16:30 Uhr.

Folgetage: Die Zeiten der Folgetage werden im Kurs mit den Teilnehmern vereinbart.

Wir freuen uns auf Sie.

# **Für alle Fälle: 0170 / 165 2369 D.-H. Schulz (Trainer)**

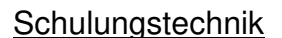

#### **Was brauchen Sie?**

-Einen störungsfreien Raum

-Für jeden Teilnehmer einen Eplan-Rechner mit zweitem Monitor, auf dem der Trainerbildschirm angezeigt wird, also das Bild, was sonst per Beamer projiziert werden würde.

Auf dem ersten Bildschirm arbeiten die Teilnehmer mit Eplan.

Die Teilnehmer müssen Installationsrechte besitzen.

-Installierte, voll funktionsfähige Eplan-Installation mit gültiger Lizenz,

## **Besonders wichtig: Starten Sie auf jeden Fall auch die Artikelverwaltung**

Alternativ: Nutzung eines BCS-Rechners per Fernsteuerung (kostenpflichtig).

-Je Teilnehmer ein Headset oder gleichwertige Audio-Technik. Notfalls genügen eingebauter Lautsprecher und eingebautes Mikrofon, z. B. bei Notebook.

-Eine Videokamera optional, nicht zwingend nötig, gestaltet aber die Veranstaltung persönlicher. -Einen USB-Speicherstick, mindestens 4 GByte

### **Was bekommen Sie von uns?**

A) Wir schicken Ihnen via File-Transfer-Server zum Download -das Schulungsmaterial -die Übungsdaten

-eine Beschreibung zum Umgang mit Übungsdaten und Unterlagen

Die komplette Lieferung muss auf dem Schulungsrechner zu Verfügung stehen.

Empfehlung: Kopieren Sie für jeden Teilnehmer alles auf einen leeren USB-Speicherstick.

Ausdrucke: Drucken Sie bitte mindestens die beiden Arbeitsblätter1+2 aus. die anderen PDFs nicht

unbedingt, sie sind z. T. sehr umfangreich. Das Handbuch hat ca. 120 Seiten.

Die PDFs sollten aber auf dem Schulungsrechner verfügbar sein.

Anmerkung:

Papierausdrucke erleichtern das Arbeiten. Sie können unabhängig vom Rechner eingesehen werden und die Anwender können Notizen eintragen.

B) Außerdem erhalten Sie rechtzeitig eine Mail mit einem Link zur ZOOM-Videokonferenz. Der Link muss auf jedem Teilnehmerrechner geöffnet werden. ZOOM ist für Teilnehmer kostenlos.

Die ZOOM-Einladung enthält den Link zur ZOOM-Sitzung und den Zugangscode. Beides benötigen wir bereits für den Technik-Check und an jedem Tag der Schulung.

### **Am einfachsten ist es, wenn Sie diese Textdatei auf Ihren Desktop legen.**

### **Generalprobe-Technik-Check**

Einige Tage vor Schulungsbeginn führen wir gemeinsam einen Technik-Check durch, am besten in Anwesenheit eines IT-Mitarbeiters mit allen Rechten und/oder eines erfahrenen Eplan-Anwenders.

1) Die erste Kontaktaufnahme erfolgt telefonisch.

2) Wir prüfen die ZOOM-Verbindung einschließlich Bild und Computerton (Head-Set).

3a) Wenn Sie mir Ihrer Lizenz arbeiten:

Wir starten Ihr Eplan und führen die Tests durch, wie oben beschrieben

3b) Wenn Sie mit einer BCS-Lizenz arbeiten:

Wir starten AnyDesk und prüfen die Fernbedienungs-Funktionen.

Viel Erfolg!

# BCS GmbH